[ 地形モデルの確認 ]

以下の設定で、計算結果の Elevation をコンター表示にして地形モデルにおかしなところがないか確 認します。

計算結果: Elevation → プロパティ → 表示設定:コンター → 分割数: 50~99

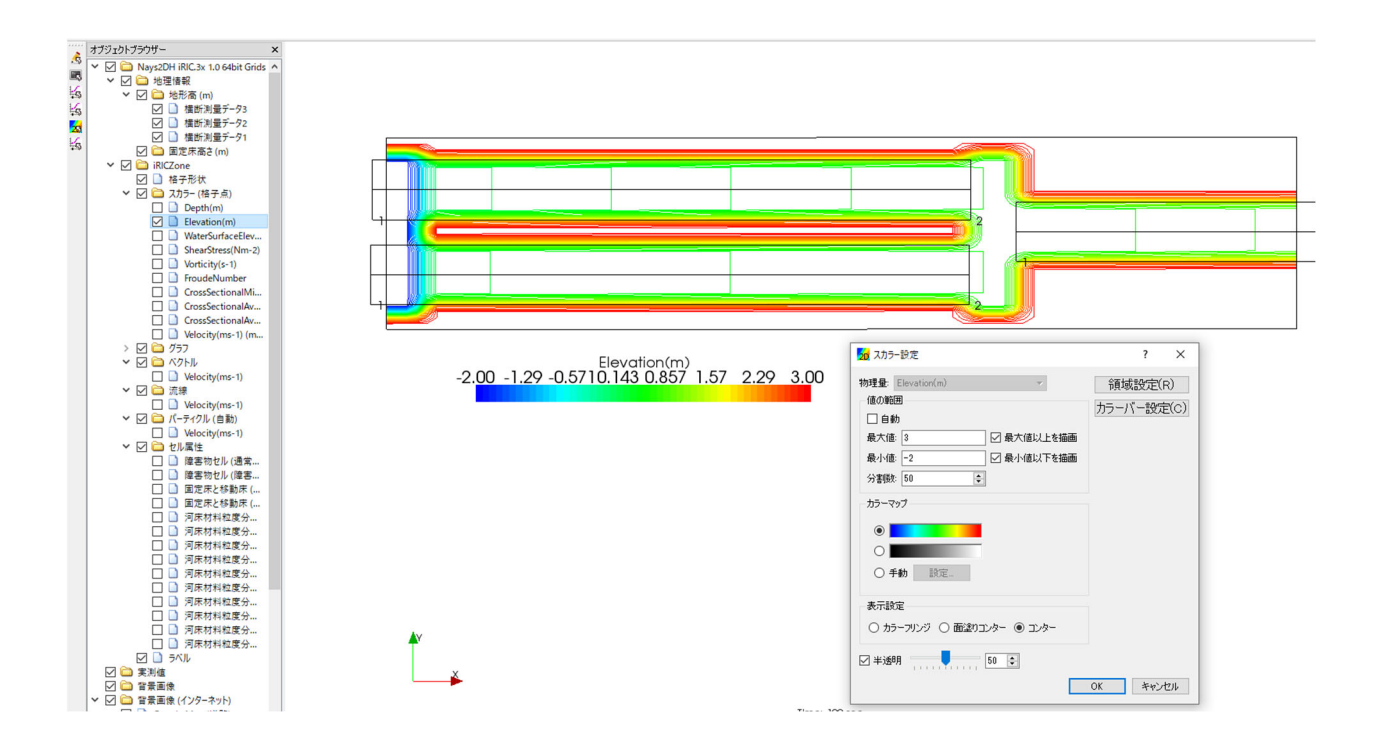